# *Mic ghid* **Vizionarea bazei de date pe interfaţă web**

Interfaţa web este o pagină în internet care permite vizualizarea informaţiei despre pacienţii cu tuberculoză din baza de date SIME TB.

Informaţia poate fi accesată la:

<http://db.monitoring.mednet.md/>

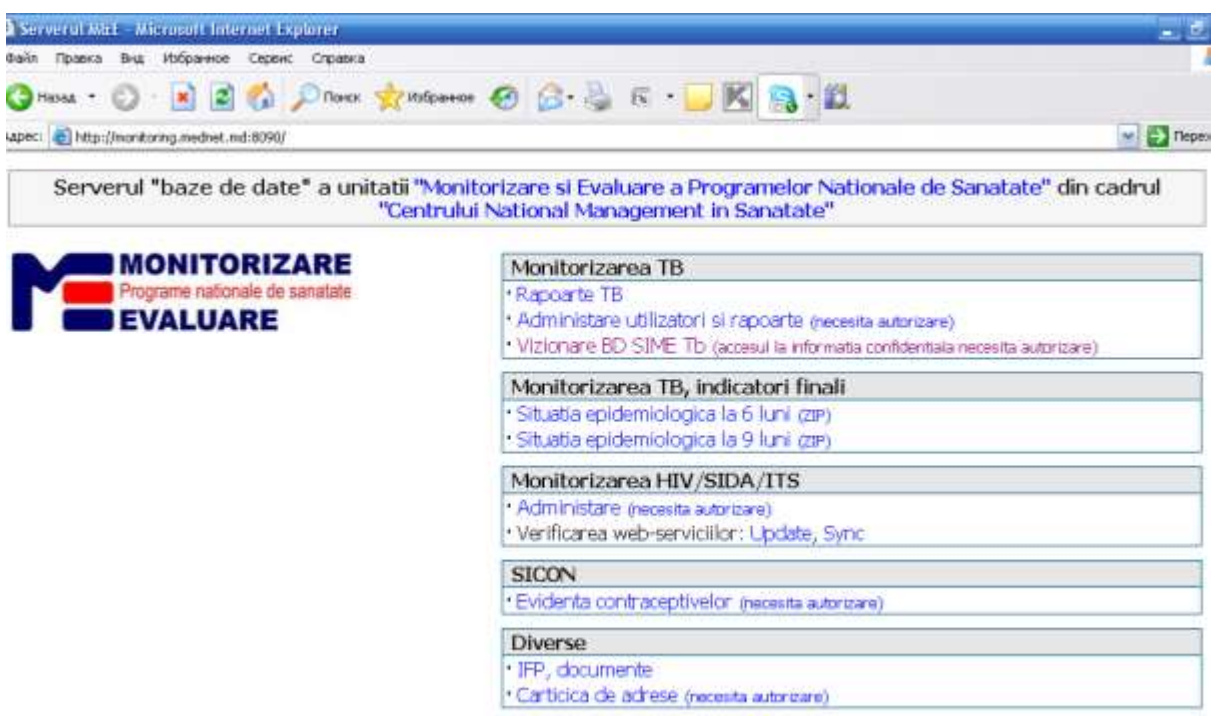

## **I.** Click meniu "Vizionare BD SIME Tb".

Se va deschide următoarea fereastră, care va putea fi accesată doar prin nume şi parolă (eliberate decătre secţia M&E Programe Naţionale de Sănătate, Centrul Naţional de Management în Sănătate).

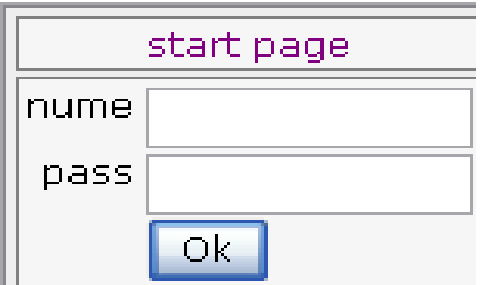

II. **Click pe butonul OK**, care va permite deschiderea în partea stîngă a meniului.

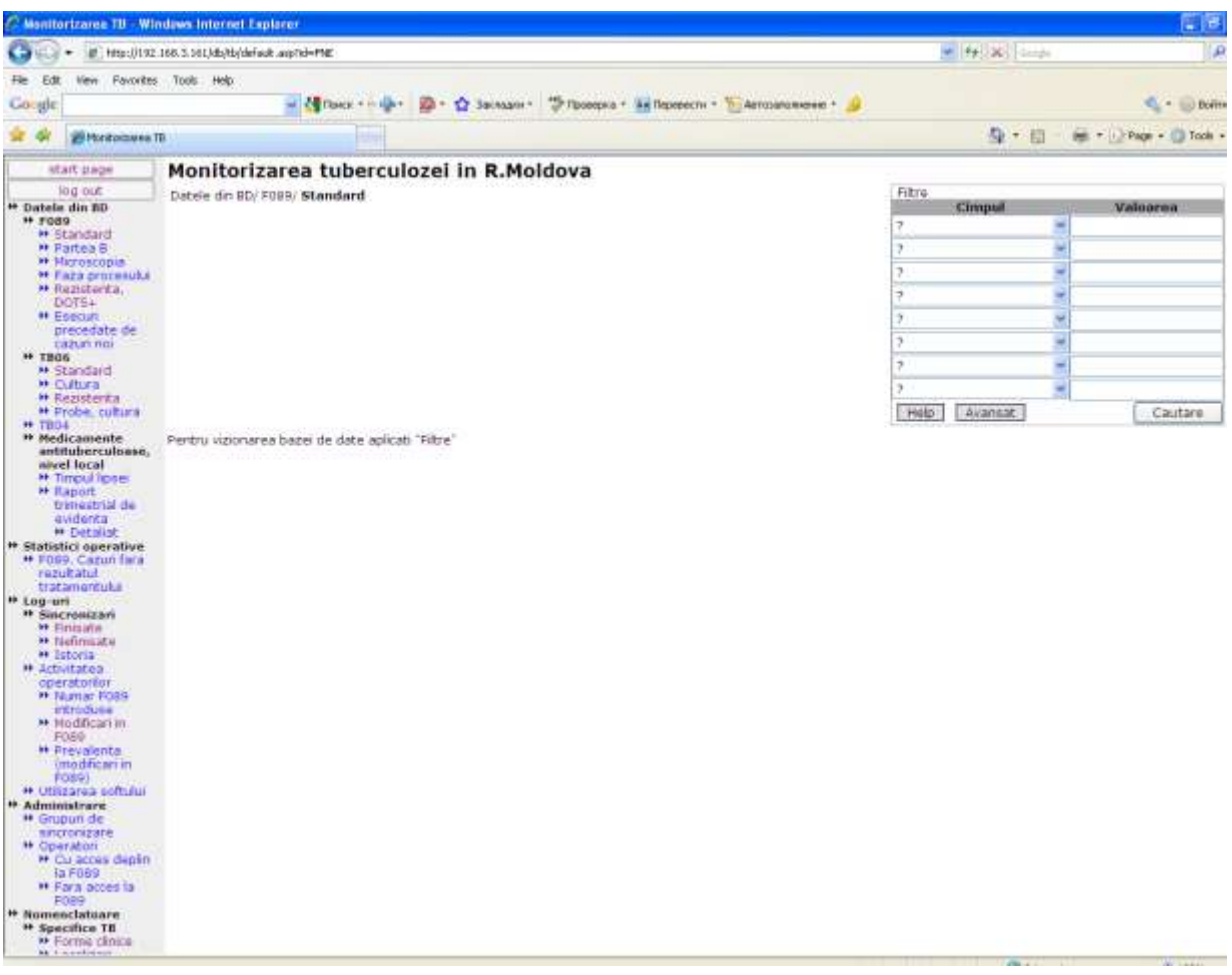

- 1. "start page" reîntoarcere la pagina de start.
- 2. " $\log \text{out}$ " ieşire .
- 3. "Datele din baza de date" permite vizualizare informaţiei confidenţiale din formularul F089/1-e, TB06 şi TB04.
- 4. "Medicamente antituberculoase, nivel local" permite vizualizare informației din formularele "Timpul lipsei a medicamentelor de linia I" și "Raportul trimestrial de evidență a medicamentelor antituberculoase de linia  $\mathbf{I}^{\prime\prime}$
- 5. "Statistici operative" permite vizualizare numărului de cazuri cu tuberculoză activă de la începutul tratamentului cărora a trecut mai mult de 12 luni de tratament.
- 6. "Administrare" permite vizualizarea grupurilor de sincronizări
- 7. "Nomenclatoare" codurile formelor clinice, localizările tuberculozei, cît şi nomenclatoarele medicamentelor antituberculoase.
- 8. "Generale" conține clasificatorul bolilor, denumiri de instituții, localități, populaţia.

### *Meniul "F 089"*

**Click standard** – se va deschide următoarea fereastră - informația din toată baza de date. În dreapta sus şi orizontal – filtrele ce permit selectarea informației în conformitate cu cerințele necesare.

Filtrele orizontale permit vizualizarea informației selectate ascendent sau descendent.

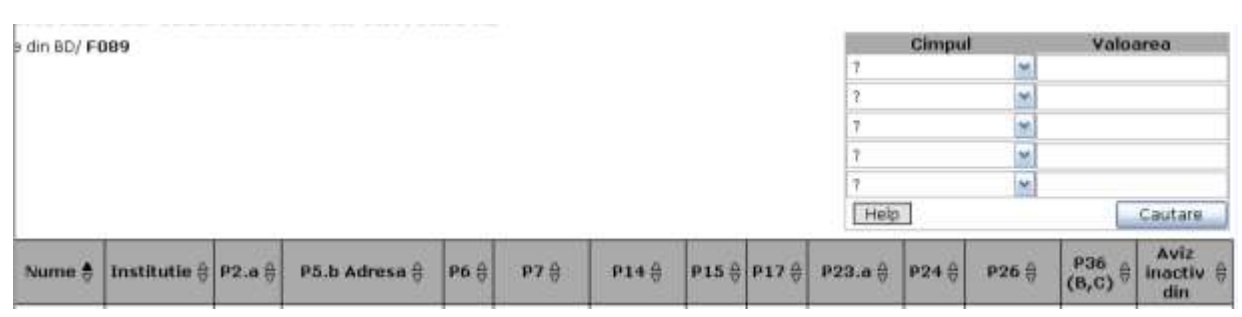

"Cîmpul" – permite selectarea filtrului dintr-o listă strict determinată în conformitate cu informația din F089 (clicînd bifa), iar "Valoare" – permite taparea valoriilor corespunzătoare.

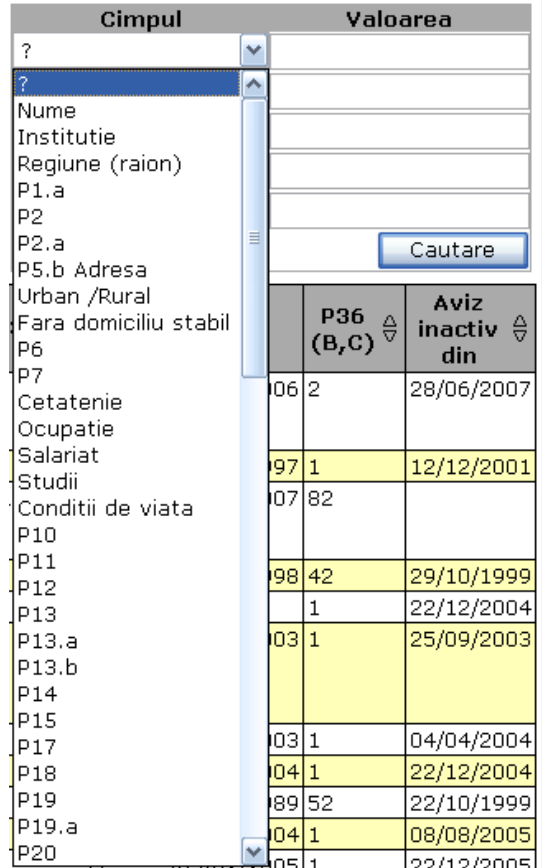

După selectarea "Cîmpului" și "Valorii" se va clica pe butonul "Căutare"

Posibilităţi de filtrare a datelor:

1. Toate cazurile înregistrate într-o instituţie:

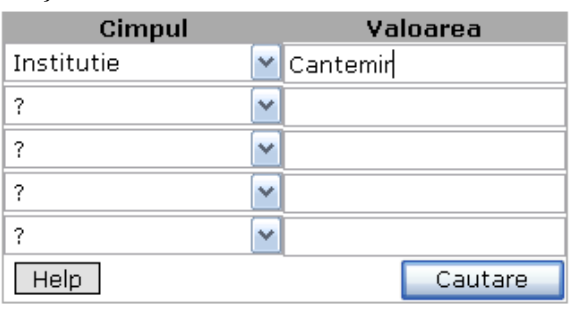

2. Toate cazurile înregistrate în instituţie într-o perioadă de timp (an, trimestru, lună, zi )

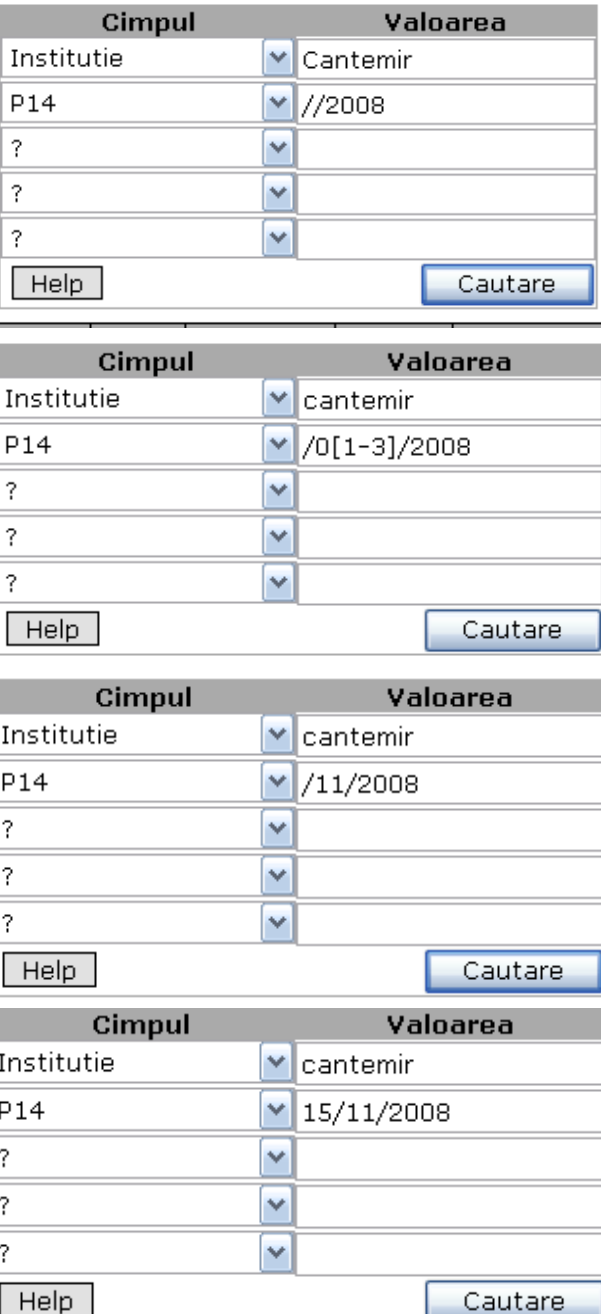

3. Cazurile noi înregistrate în instituţie într-o perioadă de timp

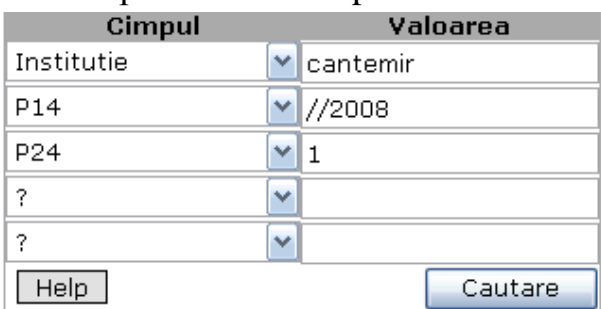

- 4. Recidive înregistrate în instituţie într-o perioadă de timp
	- 2 recidive pozitive
	- 21 recidive negative
	- 22 recidive extrapulmonare

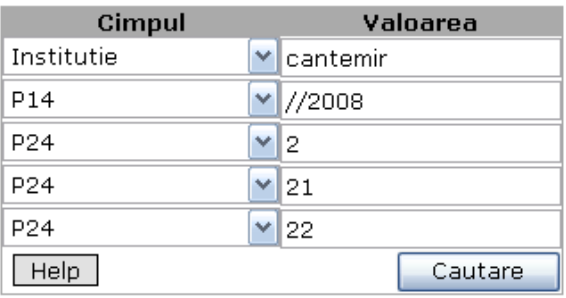

Pot fi selectate cncomitent fiecare tip de recidivă sau fiecare în parte.

#### 5. Alte retratamente:

- 3 retratament după abandon
- 4 retratament după eşec

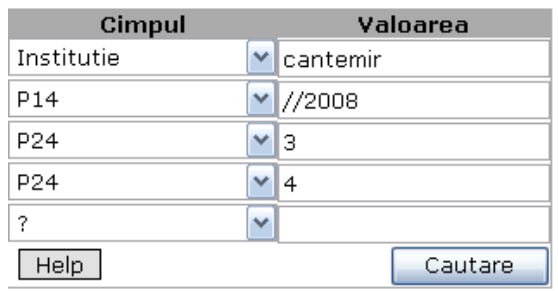

6. Cazurile cronice înregistrate în instituţie într-o perioadă de timp sau toate cazurile cronice din această instituție:

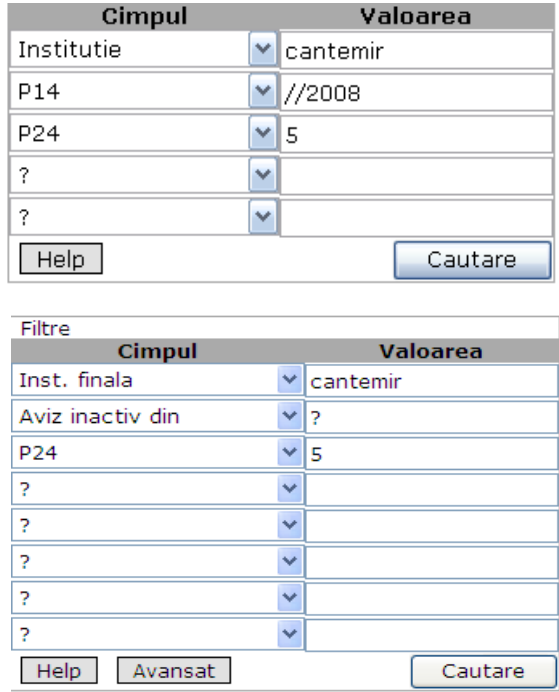

7. Cazurile înregistrate în instituţie într-o perioadă de timp, depistate de medicul de famile:

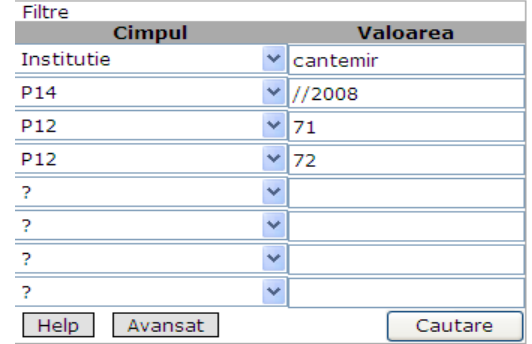

de alt specialist sau adresare directă.

- 8. De asemenea pot fi selectate cazurile după:
	- $\triangleright$  domiciliul urban sau rural;
	- mediul de trai rural sau urban
	- $\triangleright$  ocupație
	- $\triangleright$  studii
	- condiţii de viaţă etc.

9. Cazurile noi cu localizare pulmonară înregistrate în instituţie într-o perioadă de timp:

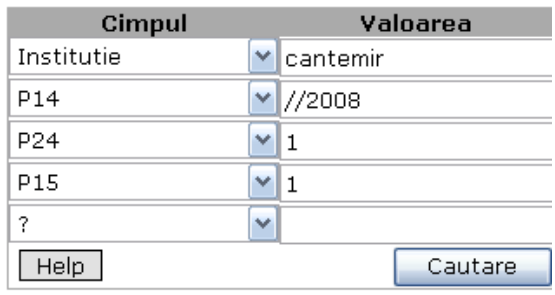

10. Cazurile noi cu localizare pulmonară, BAAR+ , înregistrate în instituţie într-o perioadă de timp:

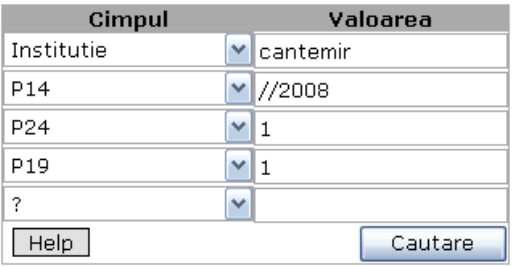

- 11. Cazurile noi înregistrate cu distrucţie în instituţie într-o perioadă de timp:
	- 2 –distrucţie
	- 21 distrucţie unilaterală
	- 22 distrucţie bilaterală

Pot fi selectate toate tipurile de distrucţii sau în mod dezagregat:

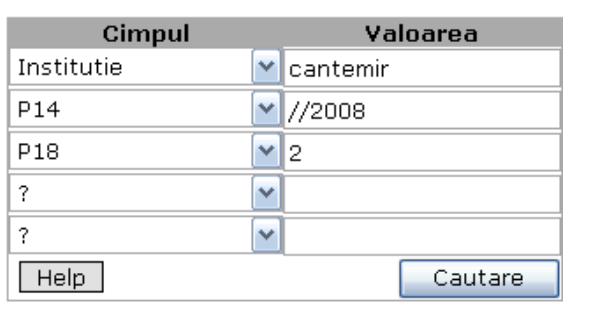

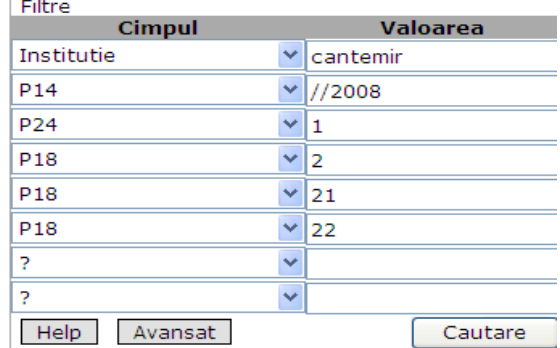

12. Cazurile cu patologii asociate: toate şi dezagregate pe fiecare patologie în parte:

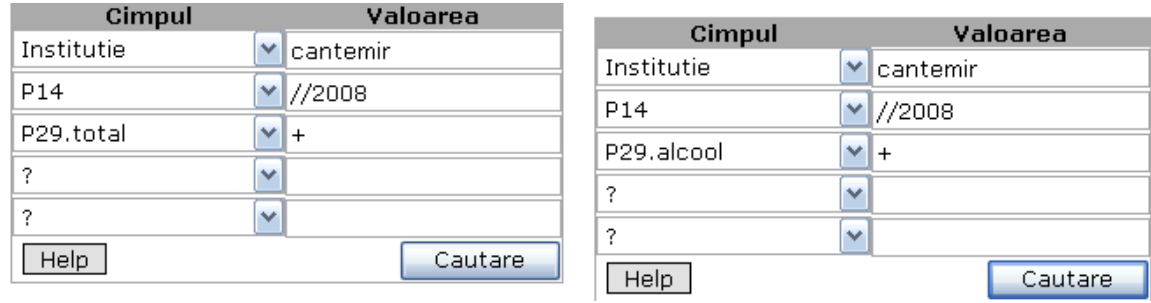

13. Cazurile active de tuberculoză:

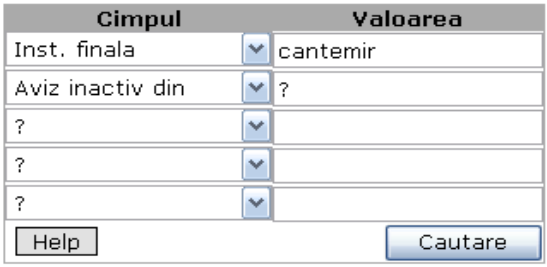

14. Cazurile de deces pentru o anumită perioadă de timp:

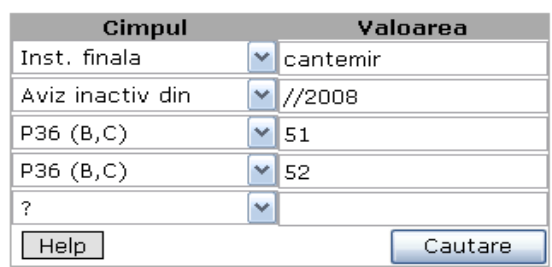

15.Copii înregistraţi pentru o anumită perioadă de timp: (sau contingent)

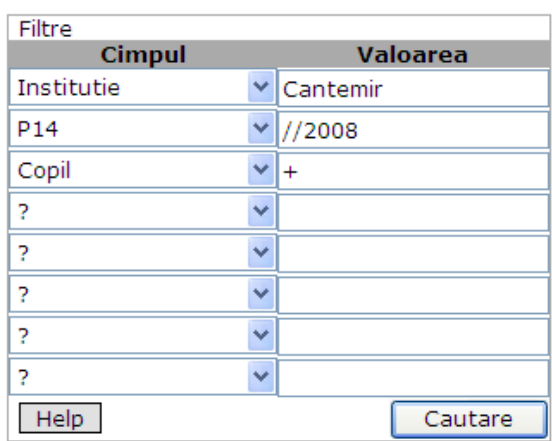

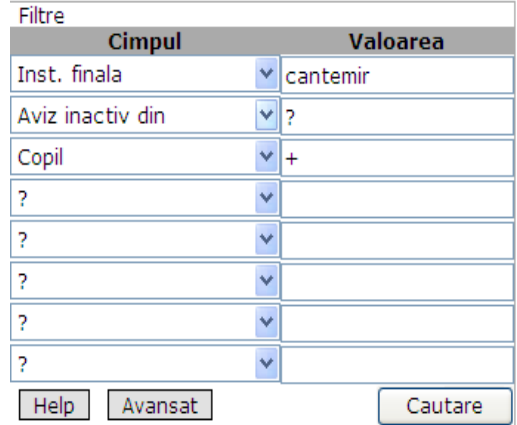

# 16.Rezistenţa în contingent:

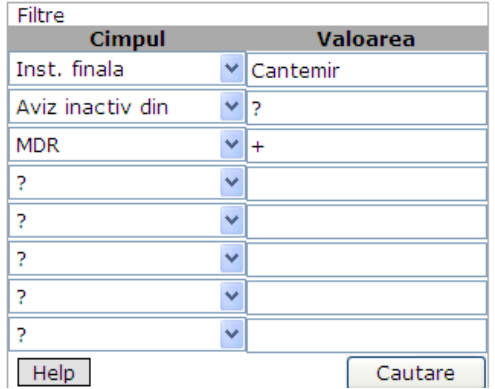

**Click standard** – se va deschide următoarea fereastră informaţia din toată baza de date. În dreapta sus şi orizontal – filtrele ce permit selectarea informaţiei în conformitate cu cerinţele necesare.

#### MDR (HR) Polirezistența:

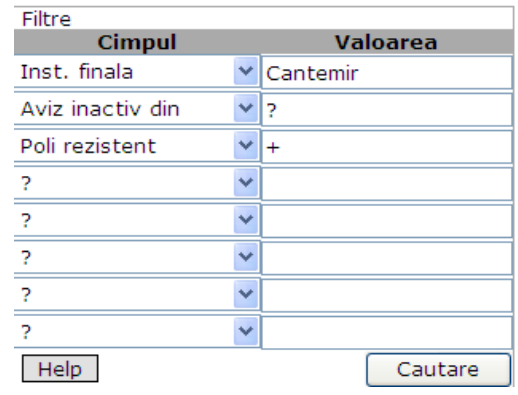

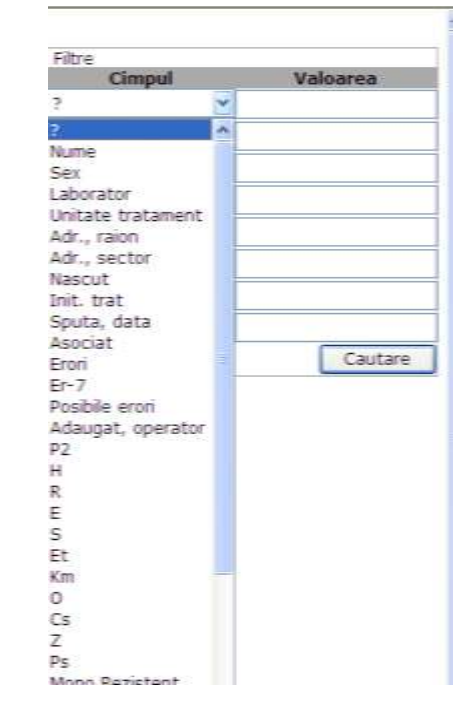

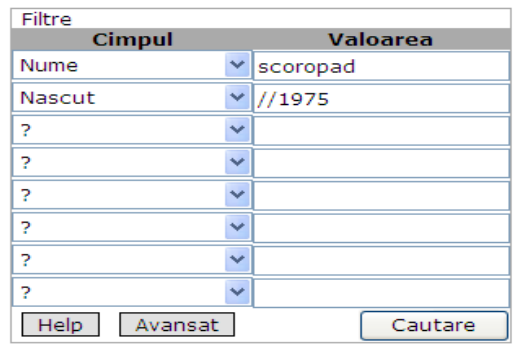

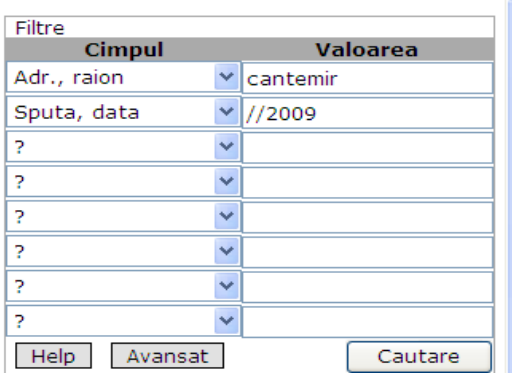

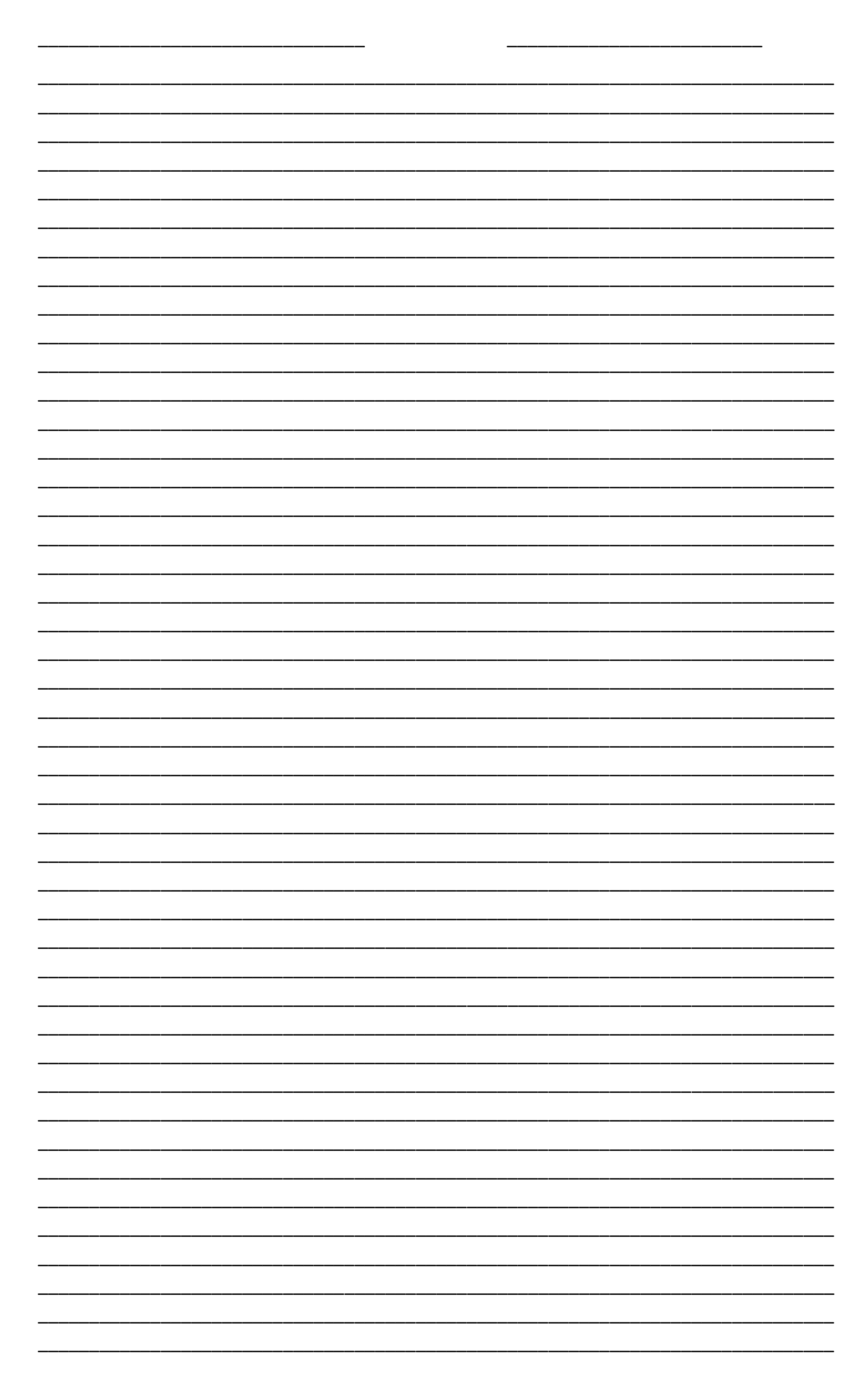